## *ANLEITUNG ZUR ANMELDUNG ZUM ELTERNSPRECHTAG*

Schulhomepage: www.gymbraunau.at, "Login WebUntis" Hier die Benutzerdaten des Schülers/der Schülerin eintragen

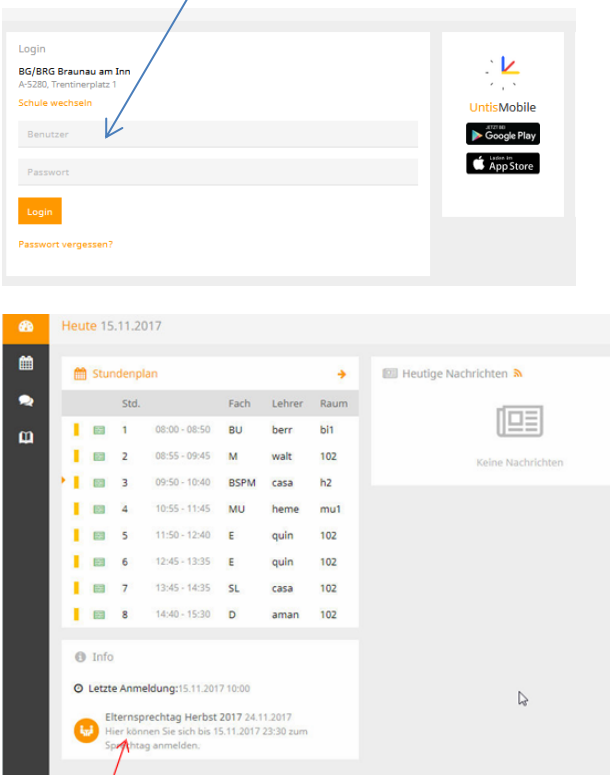

 $\overline{1}$ 

Diesen Link anklicken. Relevante Lehrer/in anklicken und Termin eintragen.

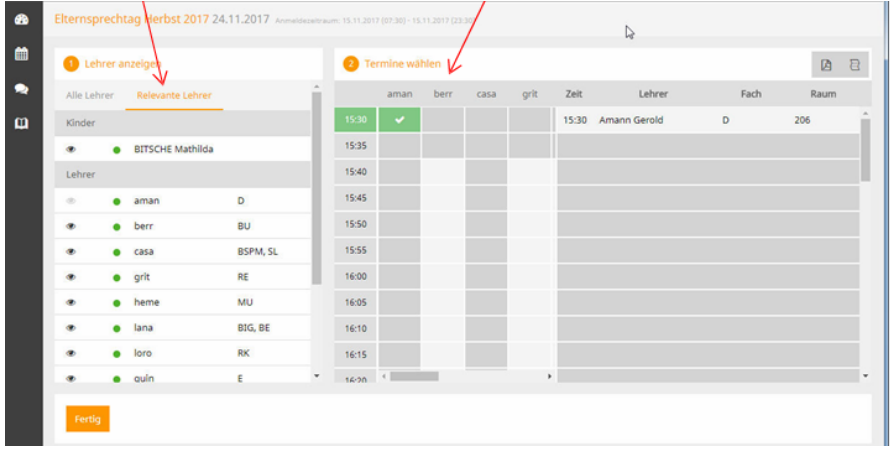

Wenn ein Besuch seitens einer Lehrperson erwünscht ist, erkennt man das in der Sprechblase.

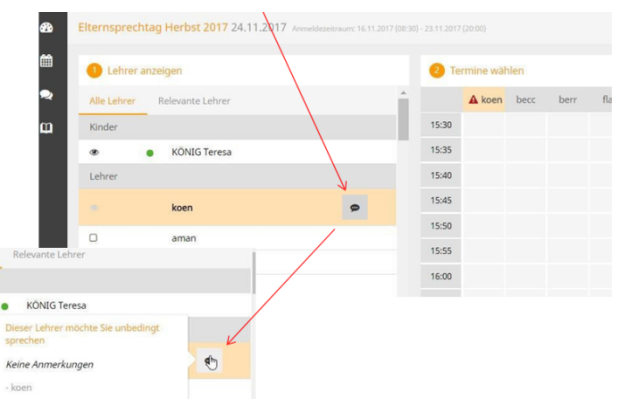

Eine Übersicht Ihrer Buchungen mit PDF-Anzeige erhalten Sie hier:

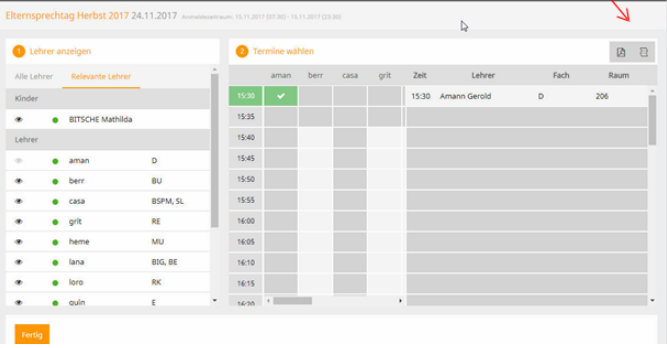